# IBM SPSS Amos Desktop

#### Version 23

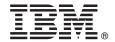

## **Quick Start Guide**

This guide describes a guick and easy way to install the product.

#### **Product overview**

IBM® SPSS® Amos<sup>™</sup> gives you the power to easily perform structural equation modeling. Using SEM, you can quickly create models to test hypotheses and confirm relationships among observed and latent variables—moving beyond regression to gain additional insight. Structural equation modeling can take your research to the next level. IBM SPSS Amos is the perfect modeling tool for a variety of purposes, including:

- Psychology Develop models to understand how drug, clinical, and art therapies affect mood
- Medical and healthcare research Confirm which of three variables–confidence, savings, or research–best predicts a doctor's support for prescribing generic drugs
- Social sciences Study how socioeconomic status, organizational membership, and other determinants influence differences in voting behavior and political engagement
- Educational research Evaluate training program outcomes to determine impact on classroom effectiveness
- Market research Model how customer behavior impacts new product sales or analyze customer satisfaction and brand loyalty
- Institutional research Study how work-related issues affect job satisfaction
- Business planning Create econometric and financial models and analyze factors affecting workplace job attainment
- Program evaluation Evaluate program outcomes or behavioral models using SEM to replace traditional stepwise regression

#### 1 Step 1: Access the software and documentation

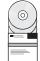

If you are installing with the DVD provided with the product, proceed to the next step. If you are downloading your product from Passport Advantage, follow the instructions in the download document available on the web at:

http://www.ibm.com/support/docview.wss?uid=swg24034917

Detailed installation documents (PDF) are available on the installation media in the /Documentation/<language>/ InstallationDocuments directory. These documents can also be downloaded from the web at:

http://www.ibm.com/support/docview.wss?uid=swg27038441

## 2 Step 2: Evaluate the hardware and system configuration

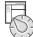

Information on hardware and system configuration requirements are available at:

www.ibm.com/software/analytics/spss/products/statistics/requirements.html

#### 3 Step 3: Get started

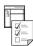

To install the product, please refer to the following documents, which you can find in the Documentation/<language>/ InstallationDocuments directory of the installation media. As previously mentioned, the installation documents can also be accessed from the web at:

http://www.ibm.com/support/docview.wss?uid=swg27038441

If you have a single user license, refer to: Authorized User License Installation Instructions.pdf

If you have a site license, refer to:

- Site License Administrators Guide.pdf. Read this document first. It contains information about distributing the software to the users.
- Authorized User License Installation Instructions.pdf. Read this document for information about installing the product on the end users' computers. You can also distribute this document to the end users.

If you have a network (concurrent) license, refer to:

- Concurrent License Administrator's Guide.pdf. Read this document first. It contains information about setting up the network license manager and distributing the software to the users.
- Concurrent License User Installation Instructions.pdf. Read this document for information about installing the product on the end users' computers.

# More information Product support: http://www.ibm.com/support

 $IBM\ SPSS\ Statistics.\ Licensed\ Materials\ -\ Property\ of\ IBM.\ ©\ Copyright\ IBM\ Corp.\ 2014.\ U.S.\ Government\ Users\ Restricted\ Rights\ -\ Use,\ duplication\ or\ disclosure\ restricted\ by\ GSA\ ADP\ Schedule\ Contract\ with\ IBM\ Corp.$